# **APRENDIZAGEM EM GEOMETRIA NA 5ª SÉRIE DO ENSINO FUNDAMENTAL COM AS CONTRIBUIÇÕES DO COMPUTADOR UTILIZANDO O SOFTWARE LIVRE IGEOM**

Silmara Hammerschmidt<sup>[1](#page-0-0)</sup> Arilda Maria Passos<sup>[2](#page-0-1)</sup>

### **Resumo**

O objetivo principal deste estudo consiste em desenvolver uma reflexão sobre a informática como recurso didático a favor da educação. Por isso encaminhamos essa pesquisa para o desenvolvimento do tema "Aprendizagem em Geometria, na 5ª série do Ensino Fundamental e as contribuições do computador utilizando o software livre iGeom, mostramos os benefícios que esta proporciona a educação agindo como facilitadora na busca pelo conhecimento. Ao longo do caminho percorrido para a conclusão deste trabalho, dois importantes aspectos ficaram claramente evidenciados: a importância do estudo sobre a informática na educação e os objetivos educacionais observando assim, o grande desafio que a tecnologia representa para a sociedade do conhecimento. O software Igeom apresentou os resultados no trabalho com as inteligências múltiplas, identificadas pelo professor e realçadas durante a proposta, despertando nos alunos maior interesse na aprendizagem sendo configurado como objeto educacional.

**Palavras-chave:** Geometria. Software IGeom. Desafio. Educação.

### **Abstract**

The main goal of this research consists in developing a reflection about computing as a teaching resource pro-education. That is why we led this research towards the development of the theme "Learning in Geometry, during  $5<sup>th</sup>$  grade of Junior High School, and the contributions of the computer using the free software iGeom". We showed the benefits that it offers education acting as a facilitator in the search of knowledge. Along the way we have gone through before the conclusion of this research, two important aspects were clearly perceived: the importance of the studies about the use of computing in formal education and the educational goals, thus noticing the great challenge that technology offers the knowledge society. Software iGeom presented the desired results working with multiple intelligences, identified by the teacher and strengthened during the process of this work, making a higher interest in learning arise among students and thus characterizing an educational matter.

Keywords: Geometry, iGeom software, Challenge, Education.

<span id="page-0-0"></span><sup>1</sup> Professora do Ensino Fundamental e Médio de Palmas/PDE 2007/2008 – e-mail: [marahammer@seed.pr.gov.br](mailto:marahammer@seed.pr.gov.br)

<span id="page-0-1"></span><sup>2</sup> Professora do DEMAT/UNICENTRO – e-mail: [arilda@unicentro.br](mailto:arilda@unicentro.br)

#### **Introdução**

Várias pesquisas apontam que o uso da Informática na Educação faz parte de um processo natural do avanço da ciência, não tendo mais sentido a discussão sobre usar ou não o computador nas escolas, pois ele está inserido, diretamente ou indiretamente, no cotidiano das pessoas e é um instrumento, quase que obrigatório, em todos os setores da sociedade. Então buscamos com esse estudo contribuir para uma reflexão sobre a informática como recurso didático a favor da educação. Na implementação da proposta de intervenção na escola, ao trabalhar com os conteúdos de Geometria na 5ª série utilizamos o software livre iGeom, proporcionando novas formas de compreensão e apropriação do conhecimento científico, desenvolvendo construções geométricas promovendo a interatividade do aluno com o meio.

#### **Desenvolvimento**

Na atual realidade do contexto escolar vivenciado o ensino da matemática representa um grande desafio. Precisamos ir além de simplesmente transmitir o conhecimento matemático, mas trazer sempre presente a preocupação com a aprendizagem significativa do aluno. E essa, estende-se também ao ensino de Geometria.

Com as experiências de alguns anos de magistério podemos destacar algumas dificuldades dos alunos, mais especificamente aos da 5ª série do Ensino Fundamental, como: a de abstração dos conceitos de geometria, do desenvolvimento da percepção geométrica que os levem a realizar interpretações e estabelecer relações desses conceitos em diferentes situações, do uso da linguagem e do raciocínio geométrico, da falta de compreensão resultando em memorização superficial e momentânea dos conceitos.

Entendemos que algumas situações contribuem para essa defasagem na aprendizagem de geometria, como o repasse dos conceitos de forma abstrata, fragmentados e destituídos de significado, reforçando a memorização ao invés da construção e do desenvolvimento do pensamento intuitivo e dedutivo. Também as priorizações dos raciocínios aritmético e algébrico minimizando o raciocínio geométrico.

Paralelo ao exposto, destacamos que na 5<sup>ª</sup> série do Ensino Fundamental, a abordagem dos conteúdos de Geometria, nos permite a exploração, a construção do conhecimento matemático e a articulação dos conceitos a serem estudados de forma bastante ampla, porque estão muito presentes no cotidiano do aluno. Assim, torna-se possível transformar as aulas repetitivas, tradicionais e cansativas (na visão dos alunos de hoje) em criativas, interessantes e participativas, especialmente, pelo fato de que os conteúdos selecionados para esse nível de escolarização, nos dão várias possibilidades de concretizar e dinamizar a teoria e a prática, passando do concreto para a abstração com compreensão.

Diante disso, levantamos o problema: Como favorecer a aprendizagem em geometria nessa fase de escolarização?

Buscando resposta para a essa pergunta investigamos alternativas metodológicas que possibilite a abordagem desses conteúdos de maneira a dinamizar a compreensão e a construção do conhecimento matemático e geométrico. Também de estimular a participação ativa e o envolvimento do aluno nas atividades propostas, despertando atitudes de investigação, construção, experimentação e exploração levando-os a compreensão dos conteúdos de geometria estudados.

Partindo disso, destacamos dois aspectos:

Um refere-se às orientações das Diretrizes Curriculares de Matemática do Paraná - DCE (2006) sobre a necessidade de se explorar os conceitos matemáticos a partir da realidade do aluno, utilizando situações cotidianas que o levem a olhar, interpretar, compreender, questionar, reconhecendo-se e percebendo fazer parte de um dado espaço, e, da possibilidade da inserção dos softwares educacionais que venham a contribuir na aprendizagem em geometria.

O outro aspecto é que paralelo à importância do ensino de geometria, vivemos um momento de mudanças e transformações do contexto escolar que nos conduzem a adequações didáticas e pedagógicas sem perder de vista o objetivo da aprendizagem. Nesse sentido, Andrade e Nacarato (2004, p.1), buscando as tendências pedagógicas para o ensino da geometria, "entendendo-as como um modo de produzir conhecimentos geométricos na (...) e para a sala de aula", identificaram nos Anais dos Encontros Nacionais de Educação Matemática (ENEM'S), entre as categorias para o Ensino de Geometria, a Geometria Experimental e Geometria em Ambientes Computacionais como sendo emergentes para novas abordagens didáticas metodológicas.

Desta forma, encaminhamos esta pesquisa para o desenvolvimento do tema "Aprendizagem em Geometria, na 5ª série do ensino fundamental e as contribuições do computador utilizando o software livre iGeom". Realizamos uma prática pedagógica, por meio da exploração de novas formas e caminhos para a apropriação do saber científico, trabalhando alguns conteúdos de geometria da 5ª série utilizando-se o software livre de geometria dinâmica: iGeom. Por geometria dinâmica podemos entender a implementação computacional da geometria tradicional. O termo dinâmica como sendo o oposto da estática, onde o aluno pode realizar construções com precisão; fazer explorações e verificações; visualizando e corrigindo os resultados obtidos. Um exemplo é que após realizar uma construção as posições dos objetos iniciais podem ser alteradas preservando-se as propriedades originais, o que tornaria-se mais trabalhoso realizar essa mesma ação nas construções tradicionais. (BRANDÂO; ISOTANI, 2006, p. 121).

E, o iGeom (Geometria Interativa na Internet) é um software livre desenvolvido segundo orientação do Professor Doutor Leônidas de Oliveira Brandão, no ano de 2.000 no Instituto de Matemática e Estatística da Universidade de São Paulo (IME-USP), e que apresenta características que permitem utilizar o computador como uma ferramenta auxiliar para o estudo e construção dos conceitos geométricos.

Segundo Brandão e Isotani (2003, p. 1482), o iGeom é um software livre com o objetivo geral de "proporcionar recursos para facilitar o ensino e aprendizagem de Geometria". Apresenta-se num conjunto de objetos elementares, por exemplo, ponto, reta, e outros, que proporcionam a realização de ações como: traçar uma circunferência, traçar uma reta perpendicular a uma reta dada, determinar o ponto médio entre dois pontos ou de um segmento, entre outros. Ele é distribuído gratuitamente pela Internet, podendo ser descarregado a partir do sítio iMática, http://www.matematica.br/ .ou da página <http://www.matematica.br/igeom/>(PROGRAMA PARA GEOMETRIA DINÂMICA, 2007). A plataforma iGeom está em constante desenvolvimento e é implementada na linguagem de programação Java (Java, 2001, apud BRANDÃO; ISOTANI, 2003, p. 1482) usando apenas a classe gráfica AWT e pode ser interpretado por qualquer navegador que tenha embutido o Java 1.1, permitindo a utilização em diferentes computadores e sistemas operacionais e possibilitando seu uso diretamente em páginas da Internet, na forma de "applet" que é o programa Java especialmente projetado para a Web.

Optamos por utilizar o software livre iGeom, por acreditar que por meio dos recursos que contém possibilita ao aluno explorar a geometria, oportunizando-o durante as construções a fazer escolhas, tomar decisões, visualizar e observar sua produção, tirar conclusões, fazer constatações e, se necessário reconstruir, proporcionando o desenvolvimento de conceitos geométricos.

Para a implementação da intervenção dentro do projeto, convidamos para participar a 5ª série "B" com 35 alunos, do período vespertino, do Colégio Estadual Dom Carlos – Ensino Fundamental e Médio e Normal, da cidade de Palmas – Paraná. A implementação do projeto aconteceu no período de fevereiro a julho do ano de 2008, sendo que as aplicações das atividades aconteceram de abril a julho. Essas foram realizadas no horário normal de aula da turma e em horário contra turno, de acordo com a disponibilidade do laboratório de informática provisório preparado para a realização do projeto.

Iniciamos o trabalho com a aplicação de dois questionários.

O primeiro, buscando a investigação do que o aluno pensa sobre a influência da tecnologia e do computador, com o objetivo de preparar as atividades condizentes com o domínio dos alunos no uso do computador.

O segundo, chamado de pré-teste, com o intuito de verificar as concepções dos alunos a respeito de alguns conceitos geométricos já aprendidos: ponto, reta, plano, posições relativas de retas (paralelas, concorrentes, perpendiculares), figuras geométricas (triângulo, retângulo, quadrado, circunferência), e quais noções apresentam dos conceitos presentes nos conteúdos selecionados para essa série. Além dos já citados, destacamos semi-reta, segmentos de reta, polígonos, quadriláteros e ângulos, com o objetivo de direcionar o trabalho e elaborar as atividades que os levem a rever e aprender novos conceitos bem como desenvolver habilidades geométricas (construção geométrica, raciocínio, observação, visualização,...).

No primeiro questionário constatou-se que 100% dos alunos conhecem um computador, 31,25% tem computador em casa, 62,5% freqüentaram, pelo menos por um tempo um curso de informática, 21,87% nunca utilizam o computador e os demais utilizam para fazer trabalhos, jogar, comunicar-se no Orkut e MSN.

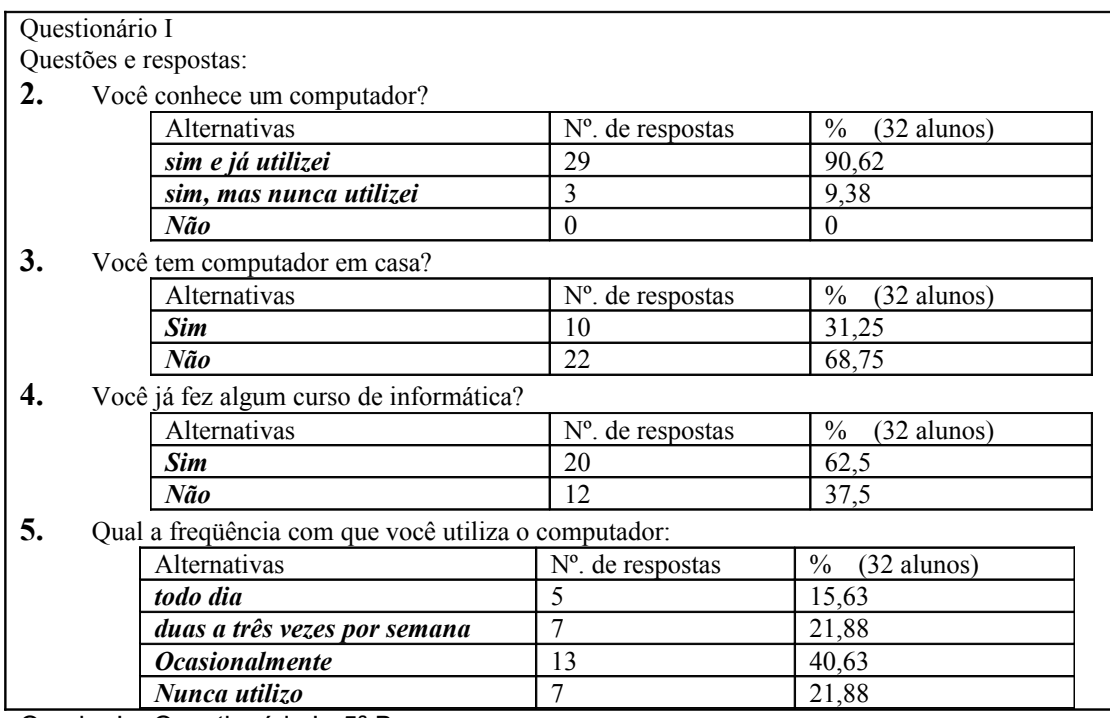

Quadro I – Questionário I - 5ª B

O segundo questionário (pré-teste) era composto de nove perguntas objetivas, em que os alunos assinalaram a alternativa "sim" ou "não" e que, e quando a alternativa "sim" foi escolhida era necessário representar o solicitado com uma construção. Por exemplo:

"Você sabe o que é uma reta? ( ) Não ( ) Sim / Se sim, então representea". E, uma questão solicitando o nome das figuras geométricas: retângulo, triângulo, quadrado, circunferência.

Ao analisarmos as respostas do pré-teste, constatamos que a alternativa "não" atingiu em duas questões, aproximadamente 50%, em sete questões ficando aproximadamente entre setenta 70% a 92%. E, em várias questões onde o "sim" foi assinalado a representação geométrica estava incorreta.

Na questão que solicitava o nome das figuras geométricas obteve-se os seguintes resultados entre resposta incorreta e em branco: retângulo, 55,88%; triângulo, aproximadamente 50%; quadrado, 23,53% e circunferência, 94,11% (ANEXO 1).

Apresentamos o resultado do questionário quanto à resposta "sim" e "não" no gráfico abaixo. Na questão que solicitava o nome das figuras geométricas considerou-se como "sim" as respostas que estavam corretas e como "não" as respostas em branco ou incorretas.

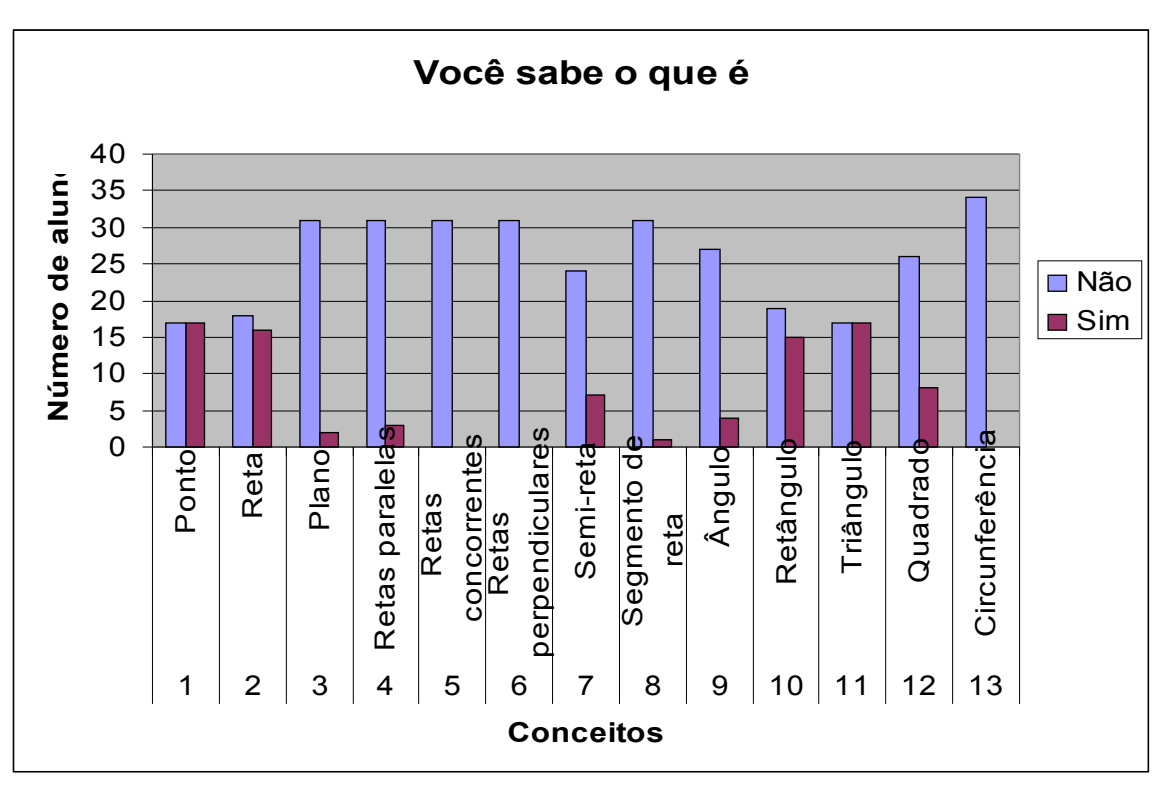

Tabela 1: Resultado do Questionário II: Pré - teste

Fonte: Questionário II - Pré-teste - Conceitos Geométricos - aplicado 23/04

5ª B – Colégio Est. Dom Carlos – EFM e Normal

Após a análise dos questionários e considerando-se os conhecimentos dos alunos, foram elaborados os planos de aula abrangendo os conteúdos específicos de geometria plana: ponto, reta e plano; semi-reta, segmentos de reta; retas concorrentes, retas paralelas e retas perpendiculares; polígonos; circunferência; quadriláteros; ângulos.

Cada assunto foi desenvolvido em duas etapas.

Na primeira os conceitos foram apresentados aos alunos utilizando-se as tecnologias de apoio: multimídia, TV pendrive, retro projetor. Também utilizamos o livro didático. Nesse momento fizeram-se leituras, observações, pesquisas, reflexões e discussões sobre o assunto estudado. A seguir realizaram-se as atividades e construções pertinentes, no software livre iGeom.

Para a elaboração das atividades levou-se em consideração a teoria dos registros de representação semiótica de Raymound Duval. Duval é filósofo e psicólogo de formação. Em sua extensa produção trata principalmente do funcionamento cognitivo. Sua teoria dos registros de representação semiótica tem-se mostrado importante instrumento de pesquisa, no estudo da complexidade da aprendizagem em matemática. (MACHADO, 2003).

Um registro de representação é uma maneira de representar um objeto matemático ou um problema ou uma técnica, e, semiótica se refere sistemas de signos: sinais, símbolos próprios da ciência matemática (MARIANO, 2004).

Uma das situações de importância destacada por Duval, (2003, apud, MACHADO, 2003, p. 22), é que a compreensão em matemática implica a capacidade de dispor ao menos dois registros de representação diferentes de um mesmo objeto (como por exemplo o aluno reconhecer 0,25 como ¼ isso implica uma conversão), de aprender a reconhecer um objeto matemático por meio de múltiplas representações que podem ser feitas por diferentes registros de representação. É a articulação dos registros de representação que constitui uma condição de acesso à compreensão em Matemática. Numa das atividades realizada que encontra-se no ANEXO 2, buscamos desenvolver no aluno a apropriação da linguagem matemática e a relação com a representação por meio do registro figural (desenho), registro simbólico (símbolo) e registro discursivo (língua natural).

Outro item levado em consideração são as três formas de processo cognitivo que preenchem funções epistemológicas para a formação de conceitos geométricos. Segundo Duval (1995 apud, ALMOULOUD; MELLO, 2000, p.3):

- Visualização: É o processo que examina o espaço-representação da ilustração de uma afirmação para a exploração heurística de uma situação complexa, por uma breve olhada ou por uma verificação subjetiva.

Nesse sentido buscamos nas atividades de construção no software livre iGeom despertar o aluno para visualizar suas construções, identificando as características, interrelações e formas dos objetos construídos.

> - Construção: " (processo por instrumentos) é a construção de configurações, que pode ser trabalhado como um modelo, em que as ações representadas e os resultados observados são ligados aos objetos matemáticos representados." (ALMOULOUD: MELLO, 2000, p.3).

Com a utilização do software livre iGeom, a realização das construções geométricas permitiram qualidade, clareza e identificação imediata do objeto construído levando-se a associação dos diferentes registros (figura, símbolo). Por exemplo, constróise uma reta e simultaneamente aparece a letra minúscula que a identifica, as retas podem ser movimentadas no monitor, adquirindo diferentes posições, sem perder suas características. Outro fato importante a ser citado é a exatidão do objeto construído como, por exemplo, uma reta, ou uma circunferência e a possibilidade de recomeçar a construção a qualquer momento repetindo o processo e corrigindo o que se faz necessário.

> - Raciocínio: na relação no processo do discurso para a extensão do conhecimento, para a prova e explicação." (ALMOULOUD: MELLO, 2000, p.3).

 Por meio das construções realizadas pelos alunos no software livre iGeom oportunizou-se a interação com o meio, a avaliação de sua produção, a tomada de decisões, a reflexão e apropriação do conteúdo estudado.

Na segunda etapa de cada assunto, as atividades foram realizadas no laboratório de informática, onde os alunos trabalharam ora em duplas, ora em trios e até grupos de quatro a cinco alunos, revezando-se durante a realização das atividades.

A aula realizada no laboratório foi dividida em dois momentos.

No primeiro momento as construções realizadas pelos alunos eram dirigidas pela professora. As atividades foram repassadas oralmente e os alunos fizeram as construções de acordo com as orientações, no software livre iGeom. Nesse momento leituras complementares, consulta em material de apoio (livro didático) e discussões foram realizadas, por exemplo, dos postulados da Existência, da Determinação e da Pertinência, e relacionadas com as construções realizadas pelos alunos. Também, a retomada e aplicação de conceitos (pertence, não pertence, horizontal, vertical, diagonal...). Durante as construções os alunos observaram os resultados obtidos pelos outros grupos fazendo comparações e verificando as diferentes possibilidades de soluções. Entre a maioria dos grupos estabeleceu-se uma atitude de colaboração e ajuda mútua.

No segundo momento de cada aula, os alunos receberam uma folha com uma seqüência de atividades a serem realizadas. Após a leitura e interpretação realizavam as construções no computador e em seguida reproduziam as mesmas, na folha utilizando os instrumentos tradicionais: régua, compasso, etc. Em cada atividade havia questionamentos que levavam os alunos a refletirem sobre as soluções encontradas e registrarem as respostas na folha com o objetivo de realizar avaliação paralela das atividades.

As construções eram salvas para registro e as folhas de atividades arquivadas. Apresentamos algumas construções no ANEXO 3. .

No final da aula os alunos escreveram livremente considerações sobre a aula no caderno, numa atividade denominada "Diário". ANEXO 4

Durante a realização das atividades com o software livre iGeom algumas situações tornaram-se evidentes: A possibilidade da agilidade nas construções (por exemplo: representar várias retas no monitor), a manipulação de objetos geométricos (por exemplo: movimentação das retas em diferentes posições), a identificação imediata do objeto construído (por exemplo: constrói-se uma reta e simultaneamente aparece a letra minúscula que a identifica), a possibilidade de recomeçar a construção a qualquer tempo e repetir o processo corrigindo o que se fizer necessário e a visualização das construções. Nesse sentido oportunizamos aos alunos: a interação com o meio, a avaliação de sua produção, a tomada de decisões, e a reflexão do conteúdo estudado.

Para melhor fixação das atividades e conteúdos estudados, sempre ao início de cada aula os assuntos das atividades anteriores eram revisados.

Os alunos participaram ativamente realizando as atividades com interesse. Pela necessidade do trabalho em duplas ou trios, no computador, percebemos ansiedade e impaciência para esperar que o colega realize a sua construção. Todos queriam fazer as atividades solicitadas ao mesmo tempo sendo necessário a intervenção da professora para que cada um aguardasse a sua vez de utilizar o computador.

Durante as construções, a possibilidade da utilização do recurso de "limpar os objetos" ao realizar-se uma ação incorreta e desfazer a última ação, agradou aos alunos pela facilidade de corrigir a construção.

Observamos que em alguns conteúdos foi necessário dar maior ênfase e retomar com maior freqüência, pois os alunos apresentaram algumas dificuldades como: diferenciar nominalmente a semi-reta e o segmento de reta; polígonos convexos e não

convexos, (inclusive utilizou-se o recurso da mãozinha que tem como uma das finalidades "mover um ponto" para mudar a característica de polígono convexo para não convexo); o uso das letras maiúsculas e minúsculas para identificar os objetos matemáticos (percebemos uma tendência à utilização da letra minúscula por não fazerem distinção entre o uso de letra maiúscula ou minúscula, pois quando perguntamos como se representa um ponto, eles respondem "com letras maiúsculas do alfabeto" e em seguida fazem o registro com letra minúscula.); a identificação simbólica dos elementos geométricos.

A seguir relatamos algumas situações em que acreditamos terem contribuído na aprendizagem pela utilização do software iGeom:

- No final da segunda aula realizada no laboratório com software iGeom, ao estarmos realizando as últimas construções uma aluna solicitou permissão para fazer o desenho de uma casa. O pedido despertou o interesse gerando expectativas nos outros alunos. Sugerimos que utilizassem os objetos geométricos estudados na aula anterior (ponto e reta) e daquela aula (semi-reta, segmentos de reta, retas concorrentes, retas paralelas e retas perpendiculares) para suas construções. Durante essa atividade vários questionamentos foram realizados e novos recursos do iGeom que não estavam previstos para aquele momento foram utilizados como exemplo "construir interiores" (entendido como colorir interiores).

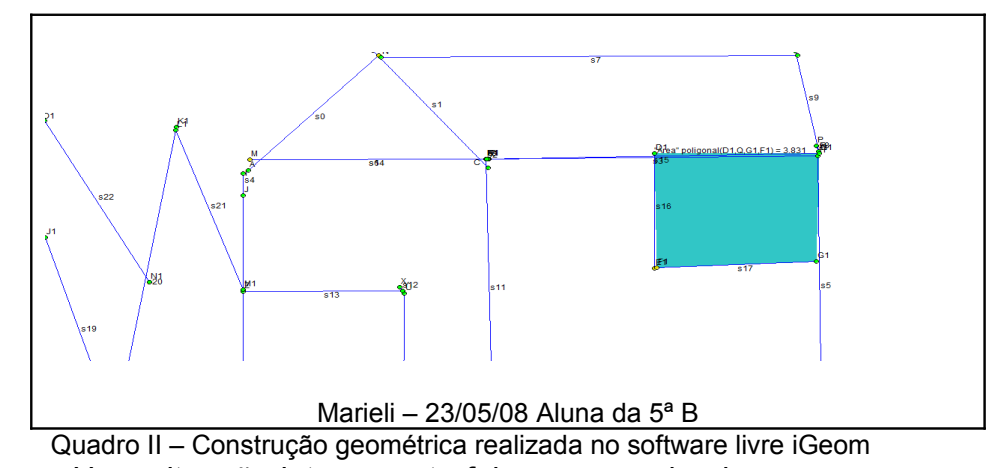

- Uma situação interessante foi um grupo de alunas que, ao construir um polígono de três lados, não o associaram ao triângulo por sua construção ser de um triângulo obtusângulo. Ao observarem a construção do grupo ao lado, que era a representação de um triângulo acutângulo, apontaram-no como esse sendo um triângulo. Percebemos nesse momento que essas alunas só identificavam como triângulo os acutângulos, provavelmente apresentado através de "modelos" de figuras. Aprofundamos então com o grupo as diferentes possibilidades de construções com três lados que representam triângulo referindo-se aos triângulos retângulo, acutângulo e obtusângulo e realizando essas construções no software iGeom.

- Ao realizarem construções de circunferência de vários tamanhos, traçarem o raio e diâmetro, medirem esses, algumas perguntas eram feitas, como: "Por que os raios numa mesma circunferência têm a mesma medida?". Essa pergunta foi respondida por um aluno que explicou que a distância do centro da circunferência até a circunferência é a mesma. Ainda, usando o recurso "calculadora" comprovaram que a medida do diâmetro é igual à soma das medidas dos raios contidos no diâmetro. Com o recurso da mãozinha, eles aumentaram e diminuíram uma circunferência (que continha vários raios e diâmetro) verificando que ao aumentar ou diminuir a circunferência os raios e diâmetro também aumentavam ou diminuíam, porém, mantendo a relação de medida entre si: raios de mesma medida e o diâmetro igual a dois raios.

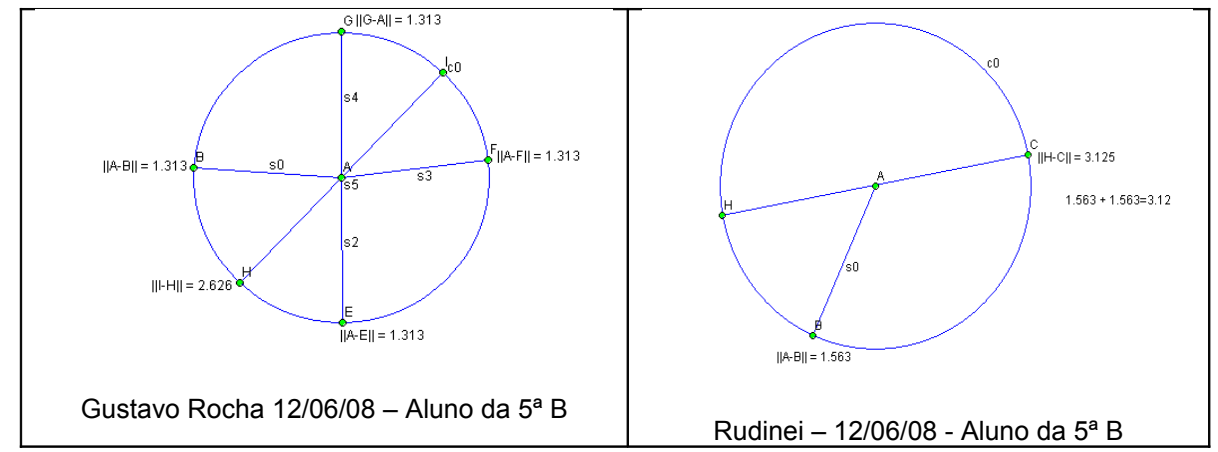

Quadro III – Construção geométrica realizada no software livre iGeom, 5ª B.

- O desenvolvimento das atividades contribuiu para que os alunos pudessem entender os conteúdos, podendo estabelecer relações e conclusões a partir da visualização das construções. Em uma das atividades pediu-se que os alunos traçassem as diagonais dos polígonos construídos. Um dos grupos havia construído um triângulo e diante da representação perceberam e chegaram a conclusão da impossibilidade de traçar as diagonais em um triângulo repassando essa informação para os demais grupos.

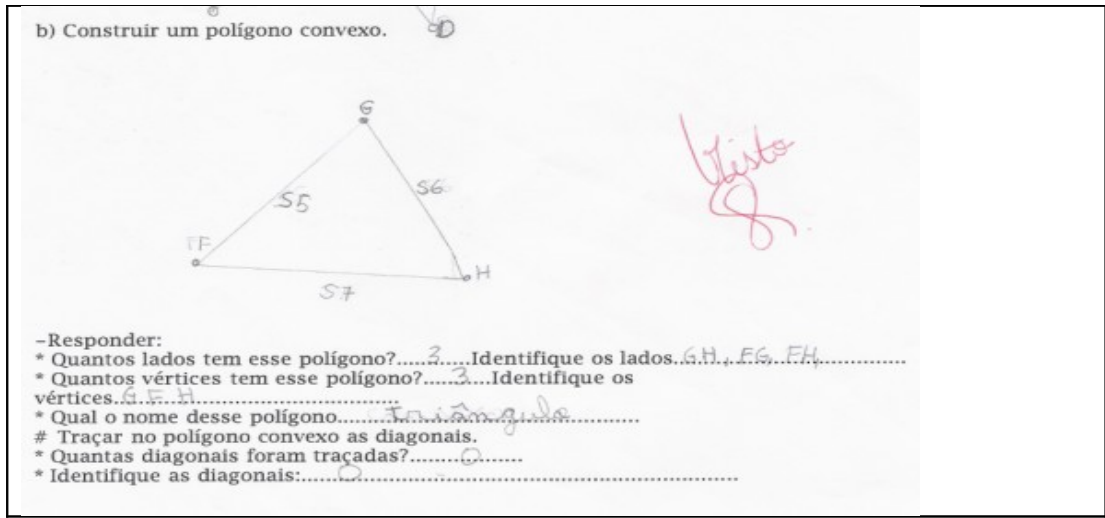

Quadro VI – Atividade realizada paralela as construções no iGeom 5ª B.

- Em uma das aulas a atividade realizada foi a construção de um Tangram com os recursos do software iGeom. A seqüência da construção foi entregue aos grupos, numa folha. Muitas perguntas foram surgindo na medida em que as instruções eram lidas, principalmente com o significado de alguns termos como, por exemplo: extremo, inferior, superior, ponto médio, vértice direito. A cada novo item os alunos conversaram, trocando idéias e buscando interpretar corretamente as instruções, observando como e onde repassar o solicitado para a construção com os recursos do iGeom. Nessa atividade, vários objetos geométricos foram necessários para realizar as construções, com isso a atividade foi envolvendo os alunos na busca e utilização dos recursos apropriados. Na medida em que o tangram tomava forma, vários questionamentos foram feitos aos alunos: "por que utilizaram determinado recurso", "que figura apareceu após executar uma solicitação", etc. A possibilidade de estar desfazendo determinada ação foi muito utilizada pelos alunos para corrigir os rumos da construção, preservando as características dos objetos já construídos. Outro fator que contribuiu foi a rapidez nas ações e o fato de estarem utilizando e relacionando os objetos geométricos apresentados até aquela aula, como: segmentos de reta que coincidia com o raio da circunferência; retas paralelas e perpendiculares que formam o quadrado; diagonais; ponto médio por onde passa um segmento de reta paralelo à diagonal do quadrado; a formação de triângulos, trapézios, quadrado e paralelogramo pela união de segmentos de reta, etc. Quando o tangram ficou pronto, o caminho percorrido foi retomado, verificando-se cada etapa e destacando-se que objetos geométricos foram utilizados para satisfazer cada item e qual o resultado obtido. A construção foi salva em arquivos no computador e em aula posterior cada aluno recebeu a sua construção impressa. O tangram foi colorido e várias atividades de montagem de figuras foram realizadas. Por fim os alunos apresentaram o resultado de seus trabalhos iniciados no software iGeom, no mural da escola. A seqüência da atividade para a construção encontra-se no ANEXO 5.

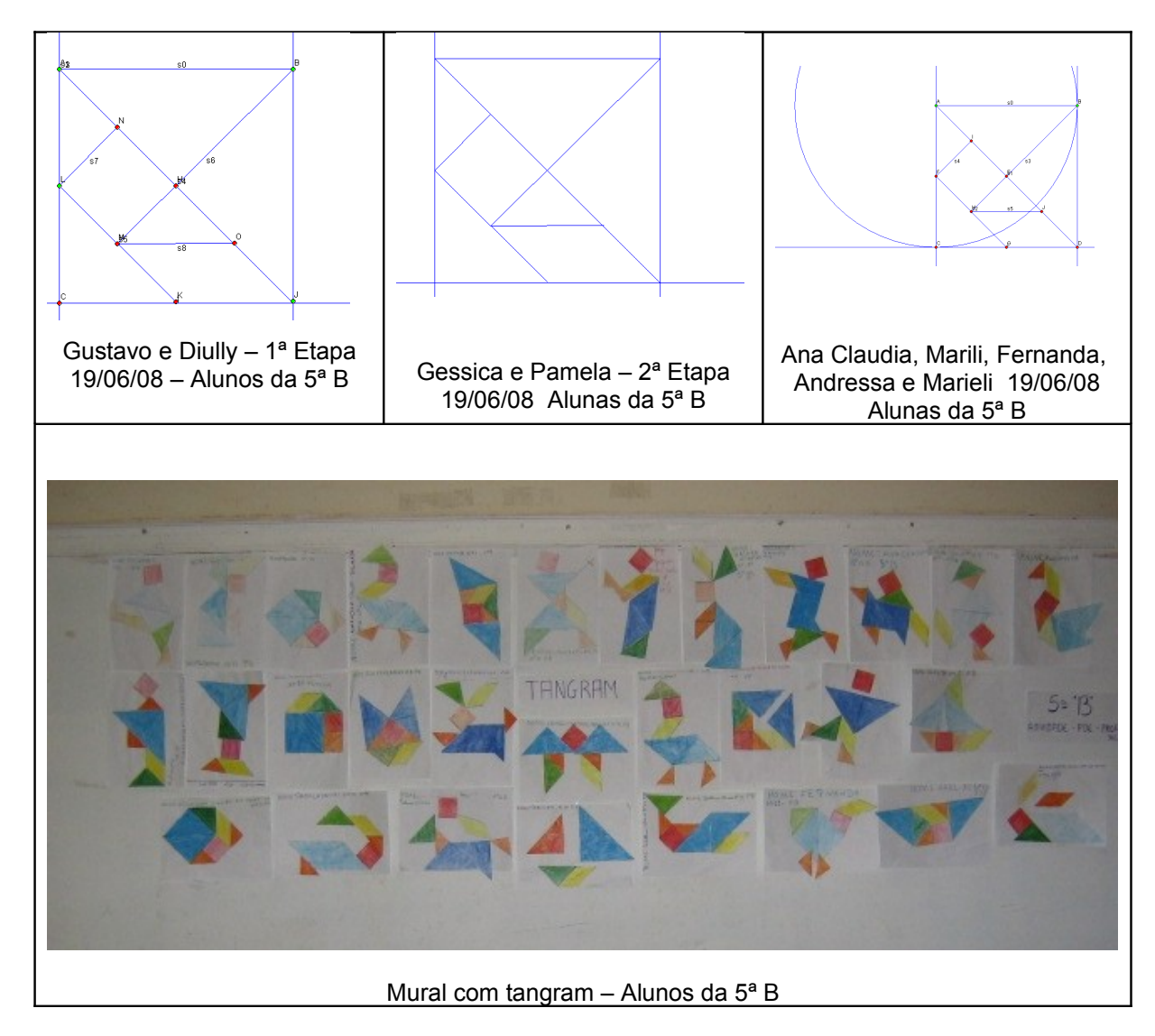

Quadro V – Construção geométrica realizada no software livre iGeom, 5ª B.

- Na aula no laboratório, em que o conteúdo estudado foi ângulo, uma das atividades foi construir, no software iGeom, um ângulo agudo, um ângulo obtuso e um ângulo reto. Em seguida foi-lhes solicitado que observassem os ângulos e anotassem numa folha que medida eles achavam que os ângulos representados tinham. Após, com o recurso de medida de ângulo puderam comprovar as medidas fazendo comparações e aproximações com suas respostas. A possibilidade imediata proporcionada com os recursos do iGeom, de medida do ângulo, contribuiu para a associar a medida com a sua abertura reconhecendo-o como reto, agudo ou obtuso. Em atividade posterior foi realizada a observação desses ângulos presentes nos polígonos.

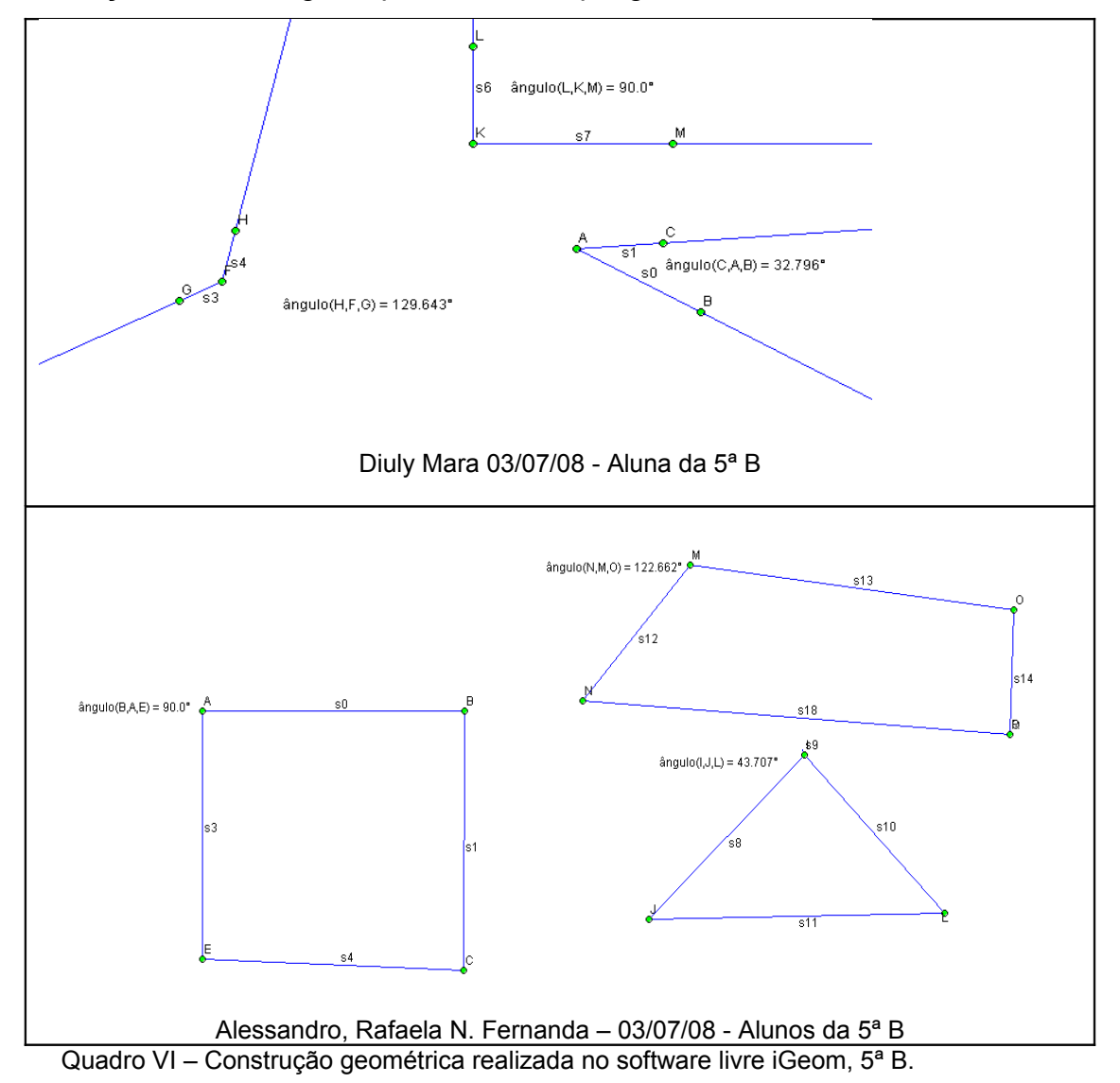

Nessas e em outras atividades a professora sempre propiciou debate de comparação dos resultados das construções, conduzindo os alunos a observação e visualização das diferentes soluções encontradas pelos grupos, resgatando o caminho percorrido, selecionando e organizando as descobertas obtidas com o objetivo de propiciar a sua participação ativa nas atividades, incentivar a sua contribuição com conhecimentos prévios e na apropriação de novos saberes sistematizando os conhecimentos presentes nos conteúdos previstos. A cada seqüência de atividades observamos uma maior desenvoltura dos alunos no manuseio dos recursos, na realização das tarefas e na interpretação das atividades, resultando nas construções dos objetos geométricos. Nas aulas em que os conceitos eram apresentados e quando as construções eram retomadas os alunos voluntariamente faziam as construções solicitadas no software iGeom projetando-as no multimídia para toda a classe, abrindo espaço para questionamentos, observações e estudo do conteúdo explicitado.

 $23/05/08$ Diario Ilagé operademos novomente é dace de ioronn. Eu votre que foi muito los a dulo de hose poster dos perguntes dos coisos que fizernos mo computador e tudo mais. 8 muits mais bom trabalhor assim de que trabelha somente no caderno. eus. Redoule

Quadro VII – Depoimento no diário no final da aula. 5ª B

Os alunos demonstraram envolvimento com as atividades e procuraram realizá-las superando as dificuldades iniciais ao utilizar o software, como podemos perceber nos depoimentos como o destacado abaixo:

12-Escreva sobre o Projeto de Intervenção na escola: "Aprendizagem em Geometria, na 5ª Série do Ensino Fundamental e as contribuições do computador utilizando o software livre iGeom". and the land with the same of the way of the same we have the same of the same ara facil it région le vers me de moment a saint de mois aux des la constant de la commerce de la monde de la<br>Conseque por de la consequencia de la seconda de la monde de la monde de la monde de la monde de la monde de l<br>p que ma guerrebus universion en se mentava Com sete person. lom selle person.<br>Eu vivila todos as quintos na aula de germetria desde o primeiro dia ibnerga us sup rais voce cetat me ist e

Quadro VIII – Depoimento de um aluno da 5ª B.

As avaliações durante o desenvolvimento das atividades ocorreram em dois momentos. Paralela ao desenvolvimento das atividades, quando os alunos registravam por escrito o resultado das construções que a seguir eram salvas e arquivadas. Também foram realizadas algumas atividades pertinentes ao conteúdo estudado como: o preenchimento de uma tabela com a representação dos entes geométricos, tendo como objetivo de desenvolver no aluno a apropriação da linguagem matemática e a relação com a representação por meio do registro figural (desenho), registro simbólico (símbolo) e registro discursivo (lingua natural); a resolução de exercícios selecionados no livro didático para retomar, ampliar e aprofundar o conhecimento recém adquirido; uma atividade de construção de circunferência com régua e compasso e atividades com o tangram construído pelos alunos no software iGeom com exposição no mural da escola.

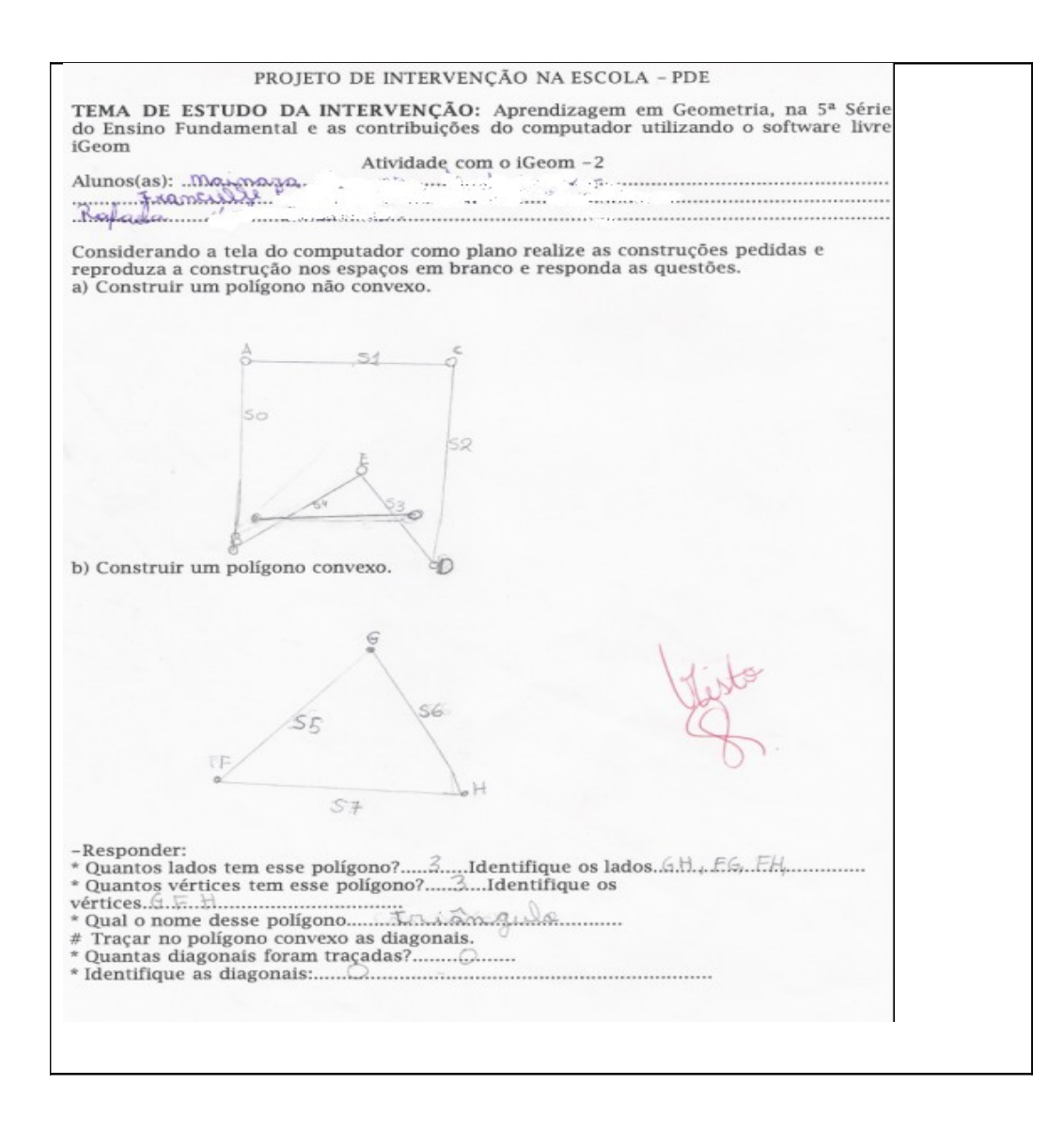

Quadro IX – Avaliação paralela 5ª B.

No final da aplicação do projeto, os alunos responderam novamente o questionário II, agora como pós-teste e foram submetidos a uma prova escrita que continha todo o conteúdo estudado.

Consideramos o resultado do pós-teste satisfatório pois nos revelou a nova postura dos alunos na apreensão dos conceitos estudados. Realizando comparações entre as respostas do pré-teste e do pós-teste, observamos um diferença expressiva quanto ao reconhecimento dos objetos geométricos solicitados, como por exemplo na questão que

solicitava o nome das figuras geométricas, entre resposta incorreta e em branco no reconhecimento do retângulo, diminuiu de 55,88% para 25,8% ; no triângulo de aproximadamente 50% para 6,46%; no quadrado de 23,53% para 3,23% e circunferência de 94,11% para 12,90. (ANEXO 1).

Quanto a análise das outras questões, no pós-teste a alternativa "sim" foi a mais assinalada.

Apresentamos o resultado na tabela seguinte, lembrando que na questão que solicitava o nome das figuras geométricas considerou-se como "sim" as respostas que estavam corretas e como "não" as respostas em branco ou incorretas.

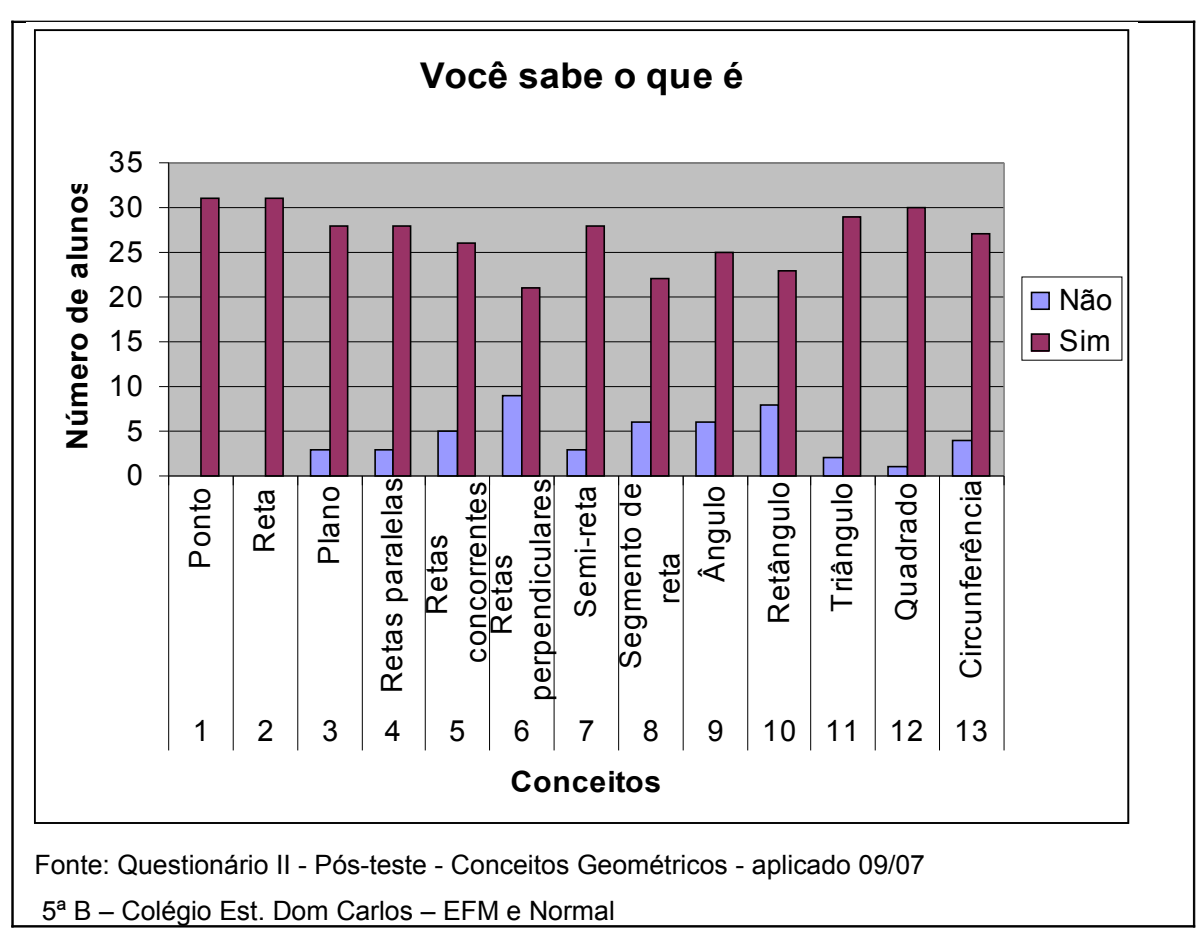

Quanto à prova escrita, considerando que continha todo o conteúdo de geometria estudado, dividida em dezessete questões de completar, desenhar, assinalar, relacionar, nomear e responder, consideramos que os alunos apresentaram bom desempenho quando, dos 33 alunos que responderam a prova, vinte e seis 26 obtiveram nota superior a média 6,0 correspondendo a 78,78%. O modelo da avaliação final e os resultados encontram-se no ANEXO 6 e 7.

Tabela 2

Além da melhora no desempenho dos alunos, também registramos uma maior motivação e demonstração de interesse pelas atividades diferenciadas, participação mais ativa com maior concentração na resolução das atividades, uma satisfatória interação do aluno com o meio, com o grupo, com os conhecimentos apresentados, buscando eficiência na construção do conhecimento, convertendo a aula num espaço de comprometimento, favorecendo a troca de experiências e a busca de resultados, e principalmente a adaptação com facilidade às renovações tecnológicas.

Com isso pudemos reavaliar o papel do professor e do aluno diante da inserção das tecnologias no processo ensino aprendizagem, reforçando-se a necessidade de ampliar o acesso a informações, ao uso de imagens, aos softwares educativos e a utilização de recursos audiovisuais como um recurso pedagógico, contribuindo na construção de uma escola voltada para a realidade, promovendo a autonomia no ensino e propiciando ao aluno a eficiência na construção do conhecimento.

12-Escreva sobre o Projeto de Intervenção na escola: "Aprendizagem em Geometria, na 5ª Série do Ensino Fundamental e as contribuições do computador utilizando o software livre iGeom". Bosse projeto é muito Bom deservalve o aprindesados.<br>Le sem melhor de fozor porque e no computado.

Quadro XI - Depoimento no diário no final da aula. 5ª B

Como nos diz Miskulin, com as novas tecnologias "torna-se inconcebível que a matemátia seja tratada de forma tradicional" (MISKULIN, 1999, p. 190) e para adequar-se à exigência da sociedade informatizada, devemos possibilitar contextos propícios de exploração e construção de conceitos matemáticos utilizando-se os novos ambientes computacionais disponíveis.

## **CONCLUSÃO**

No início do trabalho os alunos foram avaliados mediante observações, perguntas feita pela professora e por um questionário direcionado para registrar o conhecimento prévio já adquirido anteriormente em outras situações. Pelo questionário percebeu-se que a maioria dos alunos entrevistado já tinham utilizado um computador porém a maioria utiliza ocasionalmente. Durante a realização da intervenção na escola, percebeu-se que são necessários ao menos uma máquina a cada dois alunos, pois em trios eles se dispersam em conversas paralelas. Já o trabalho em duplas permite que ambos tenham a possibilidade de mexer no computador e trocar conhecimentos e idéias. Os alunos demonstraram muito interesse pelas aulas no laboratório de informática, pedindo a professora para irem mais vezes. Ajudam-se uns aos outros, aqueles que já tem algum conhecimento sobre o computador ensinam os que não tem. Em geral, preferem os trabalhos mais dinâmicos à atividades mais tradicionais. As atividades devem ser bem direcionadas, os alunos devem chegar à sala depois de receberem instruções sobre o que devem fazer, qual o objetivo e sistematização da tarefa. Somente quando bem orientados correspondem ao que se pede. Antes dos alunos chegarem, deve-se verificar quantos computadores estão funcionando e deixá - los com o programa que será utilizado já aberto na tela. Outra alternativa é trabalhar com o multimídia dando as orientações de como acessar o Software que será trabalhado. Foi de fundamental importância o préteste, onde ficou evidenciado as dificuldades que os alunos tem em Geometria. Marcaram sim afirmando terem conhecimento e ao representar a afirmação ficou evidente o seu desconhecimento sobre o assunto (ANEXO 1). Essas informações também estão registradas na Tabela 1. Já o resultado do pós-teste (ANEXOS 6 e 7) apresenta um melhor desempenho dos alunos (Tabela 2) mas, também observamos uma maior motivação pelas atividades diferenciadas, com maior concentração na resolução das atividades. Essa nova postura dos alunos na apreensão dos conceitos estudados mostra a importância de se trabalhar com Software educativos, convertendo a aula num espaço de comprometimento, favorecendo a troca de experiências buscando resultados adaptando com facilidade às renovações tecnológicas. Ampliam-se desse modo os desafios aos educadores, onde o papel do professor constitui-se fundamental na promoção de condições favoráveis para a construção do conhecimento pelo aluno.

### **REFERÊNCIAS**

ANDRADE, José Antonio A.; NACARATO, Adair Mendes. **Tendências Didático-Pedagógicas para o Ensino de Geometria.** In: 27ª Reunião da ANPED, 2004, Caxambu/MG. GT 19 – Educação Matemática, 2004.

ALMOULOUD, Saddo Ag. ; MELLO, Elizabeth Gervazoni Silva de. **Iniciação à demonstração aprendendo conceitos geométricos**. 23ª ANPED, Caxambu MG: 2000.

BRANDÃO, Leônidas O.; ISOTANI, Seiji. **Como usar Geometria Dinámica? O papel do Professor e do Aluno frente às Novas Tecnologias.** In Anais do XII Workshop sobre Informática na Escola. Congresso da Sociedade Brasileira de Computação, 2006, p. 120- 126.

\_\_\_\_\_\_\_\_\_\_\_; ISOTANI, Seiji. **Uma ferramenta para o ensino de geometria dinâmica na Internet.** In Anais do Workshop sobre Informática na Escola. Congresso da Sociedade Brasileira de Computação, 2003, p. 1476-1485.

MACHADO, Silvia Dias Alcântara. (Org.) Aprendizagem em Matemática. **Registros e Representação Semiótica.** Campinas, SP: Papirus, 2003, 160 p.

MARIANO, Vanderlei. **Estudo dos fatores restritivos para um bem desempenho dos alunos concluintes do Ensino Médio nos exames dos ENEM, em Geometria.** Dissertação de Mestrado em Educação Matemática. São Paulo: PUC, 2004, 128p.

PARANÁ, Secretaria de Estado da Educação. **Diretrizes Curriculares da Rede Pública de Educação Básica do Estado do Paraná**. Curitiba: SEED, 2006. PROGRAMA PARA GEOMETRIA DINÂMICA. **Igeom.** Disponível em: [http://www.matematicabr/igeom/indez.html.](http://www.matematicabr/igeom/indez.html) Acesso em:02 de agosto 2007.

MISKULIN, Rosana Giaretta Sguerra. **Concepções teórico-metodológicas sobre a introdução e a utilização de computadores no processo ensino/aprendizagem de geometria.** Tese de doutorado em Educação Matemática. Campinas SP: 1999.

### ANEXO I

## 1- QUESTIONÁRIO

TÍTULO: Aprendizagem em Geometria, na 5ª Série do Ensino Fundamental e as contribuições do computador utilizando o software livre iGeom

Resultado do Pré-teste e Pós-teste

Local da realização: Colégio Estadual Dom Carlos

Abrangência: Alunos da 5ª B – Vespertino

Matemática – Geometria

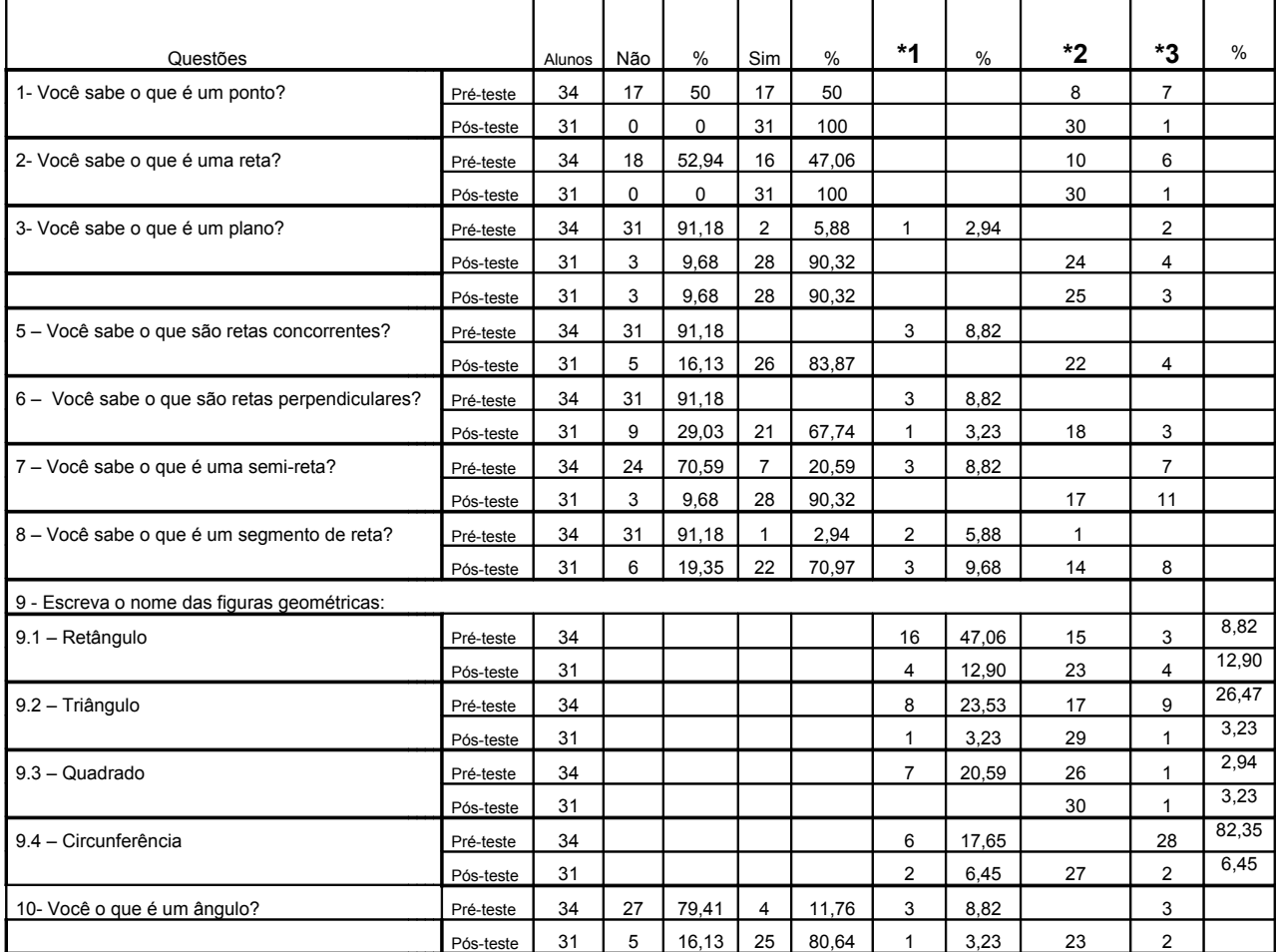

**\*1 – respostas em branco**

**\*2 – representação correta**

**\*3 outras representações**

## ANEXO II

# 2- AVALIAÇÃO COM REGISTRO FIGURAL, SIMBÓLICO E DISCURSIVO.

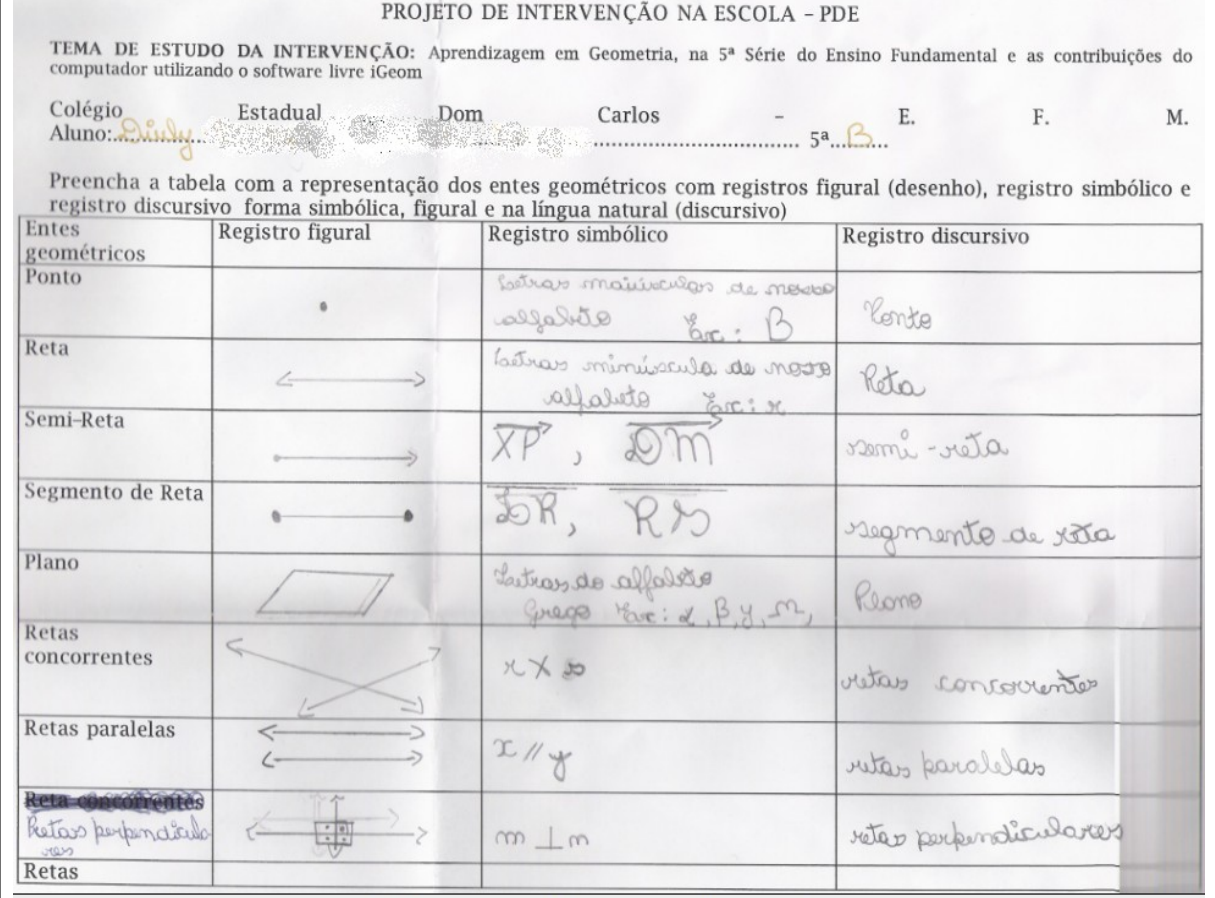

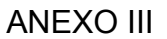

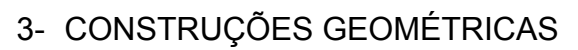

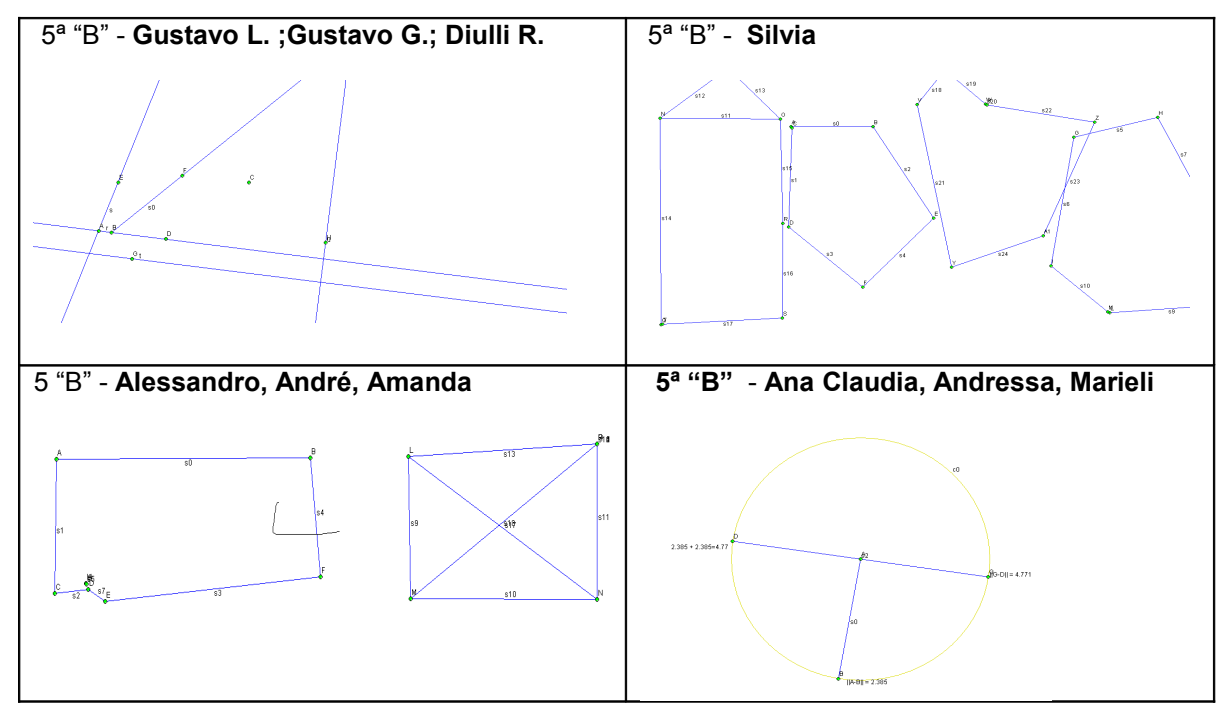

### ANEXO IV

### 4- DIÁRIO

Ramos 1866/08 Discrip hoje en fiz un tomgrom usando segmento de reta, reta, retas conconrentes, retas paralelas, meio ponto, circun ferência, etc. formemos varios figuras geometricas en vodreur fazer més ve divertimes muites com ce computador parque ele é un vetrumento muito bom de tralhalla p bem melho que a lápis es Mainara

### ANEXO V

### CONSTRUÇÃO DO TANGRAM

Considerando a tela do computador como plano realize a construção do Tangram seguinte as instruções:

1- Construir um quadrado:

1.1 Traça-se na parte superior da tela um segmento de reta. (AB)

1.2 Constrói-se uma circunferência cujo raio seja o segmento de reta construído;

1.3 Traçam-se duas retas perpendiculares ao raio AB passando: uma pelo centro da circunferência e outra pelo ponto extremo do raio. Observa-se que uma das perpendiculares será um outro raio da circunferência. Marcar um ponto na extremidade desse raio.

1.4 Traça-se uma reta paralela ao raio AB passando pelo ponto marcado na extremidade do raio;

1.5 Visualiza-se o quadrado construído;

1.6 Esconde-se circunferência;

2- Com um segmento de reta traça-se uma das diagonais do quadrado partindo do vértice A dividindo-se o quadrado em dois triângulos iguais.

2.1 Determina-se o ponto médio dessa diagonal;

3- Determina-se o ponto médio no lado vertical esquerdo do quadrado, e no lado horizontal inferior do quadrado.

3.1 Ligam-se esses pontos médios com um segmento de reta paralelo à diagonal do quadrado;

4- Determina-se o ponto médio deste segmento traçado. Partindo do ponto médio construído, traça-se um segmento de reta até o vértice superior direito do quadrado passando pelo ponto médio da diagonal;

5- Observa-se que com este traçado foram construídos dois triângulos e dois trapézios;

6- Determinam-se os pontos médios dos dois lados maiores dos trapézios;

7- A partir do ponto médio do trapézio superior, traça-se um segmento de reta até o ponto médio do lado vertical esquerdo do quadrado. Visualiza-se um quadrado;

8- Com um segmento une-se o ponto médio do lado maior do trapézio inferior, ao ponto médio do segmento paralelo à diagonal do quadrado. Visualiza-se um triângulo e um paralelogramo.

9- A figura construída é um Tangram.

## ANEXO VI

# - RESULTADO DA AVALIAÇÃO FINAL (PROVA)

Número de alunos que responderam o questionário: 33

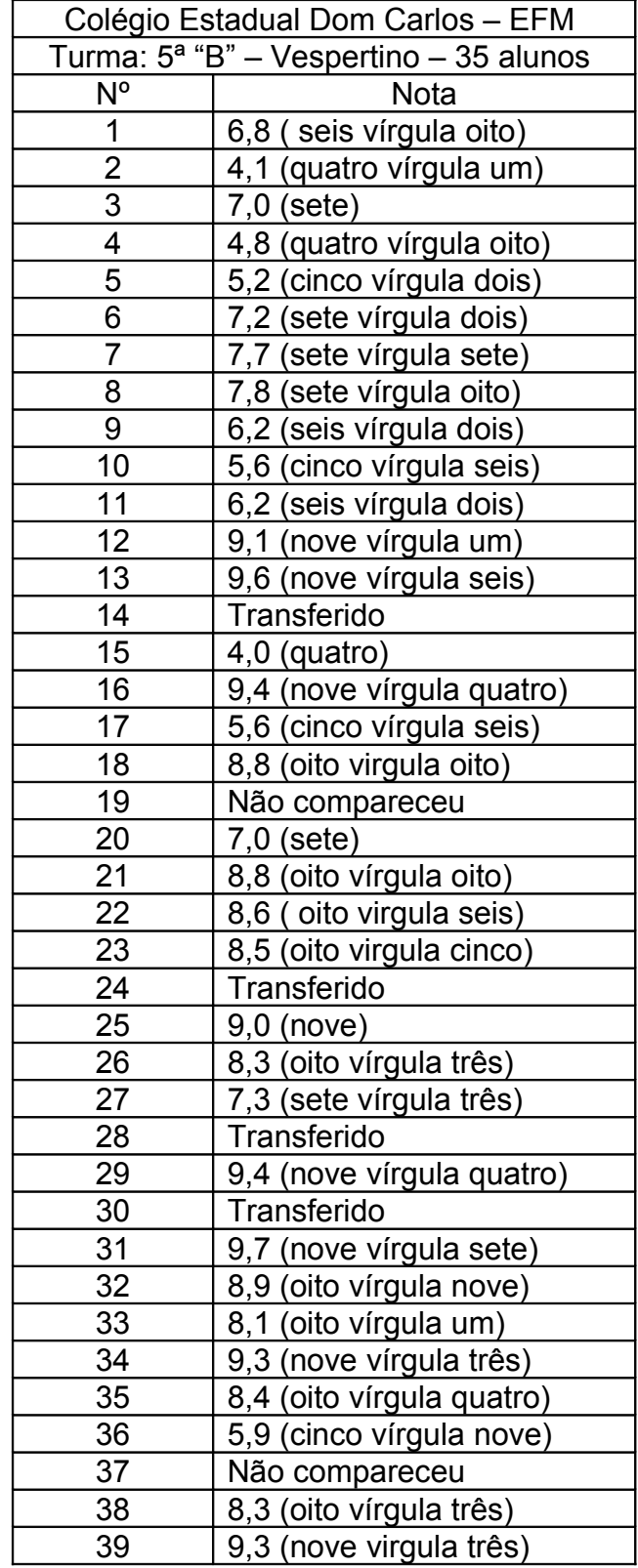

## ANEXO VIII

### - AVALIAÇÃO FINAL (PROVA)

1- Desenhe: (Total: 0,6- Cada: 0,15)

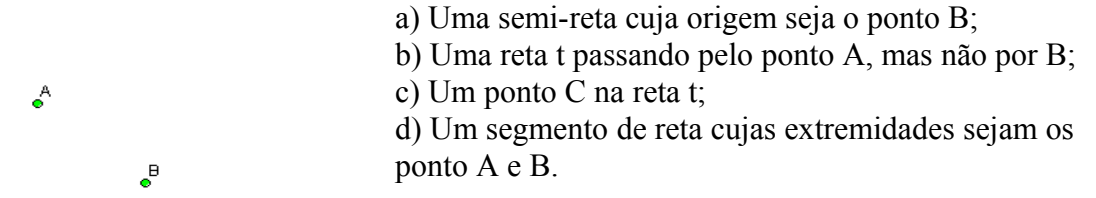

2- Quantos segmentos de reta tem a figura? (Total:  $0,1$ )  $\left| \right.$  3- Associe: (Total:  $0,45$ - Cada:  $0,15$ )

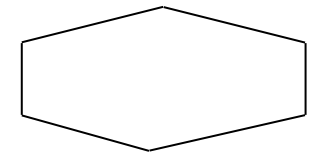

(A) o tampo de uma mesa (B) uma estrela vista da terra (C) A faixa contínua no asfalto ( ) um ponto ( ) uma reta ( ) um plano

4- Considere as retas indicadas na figura e identifique: (Total: 0,75- Cada: 0,15)

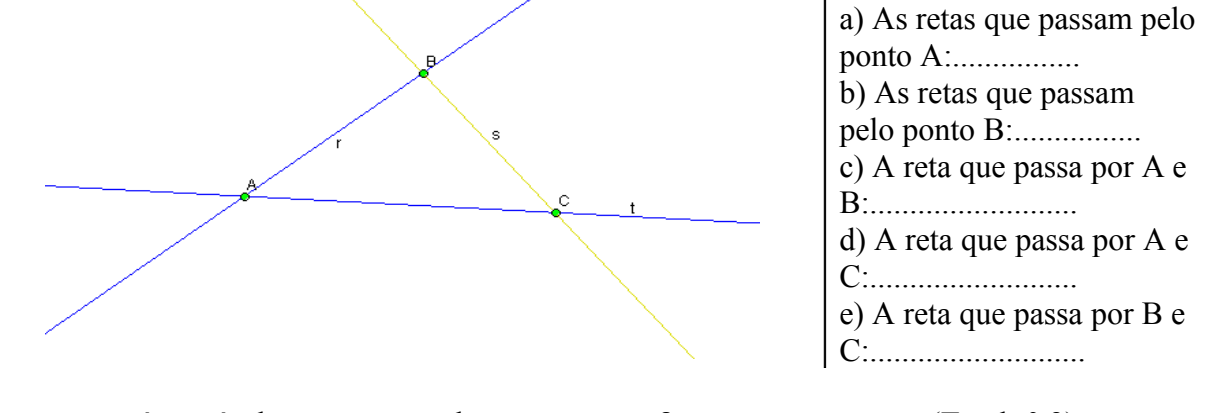

5- Quantas retas é possível passar passando por um ponto?............................... (Total: 0,2) E por dois pontos?...........................................................

6- Classifique os pares de retas de um mesmo plano em concorrentes não perpendiculares, paralelas ou concorrentes perpendiculares: (Total: 0,45 - Cada: 0,15)

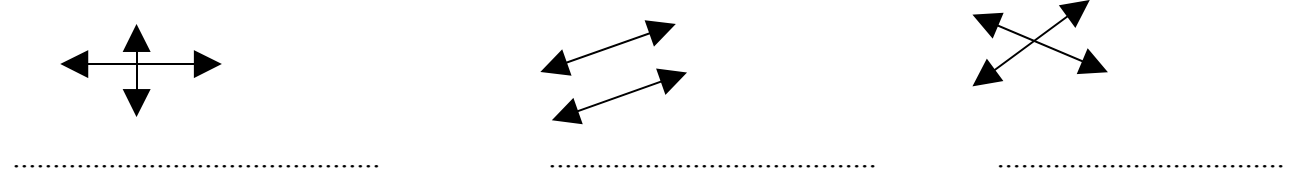

7- Observando as retas, classifique-as em paralelas, concorrentes perpendiculares, ou concorrentes não perpendiculares: (Total: 0,9 - Cada: 0,15)

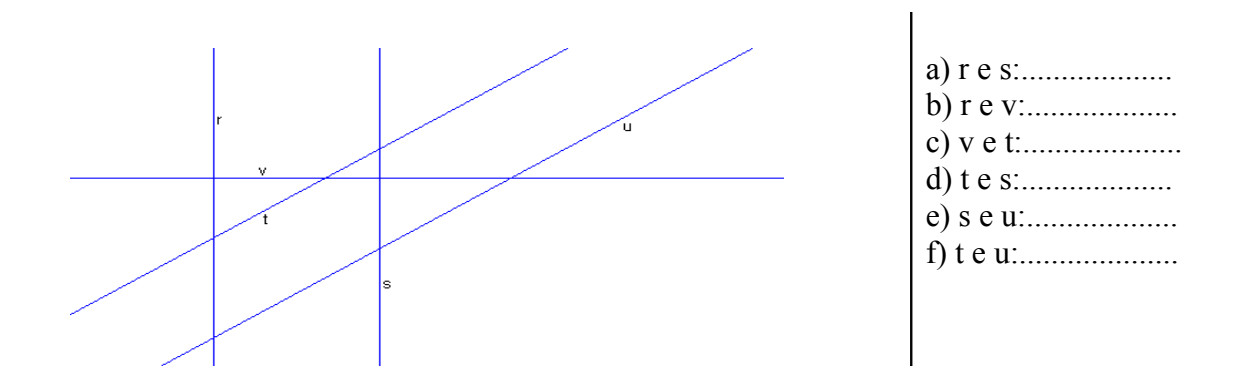

8- Assinale com um (X) os polígonos convexos: (Total: 0,2)

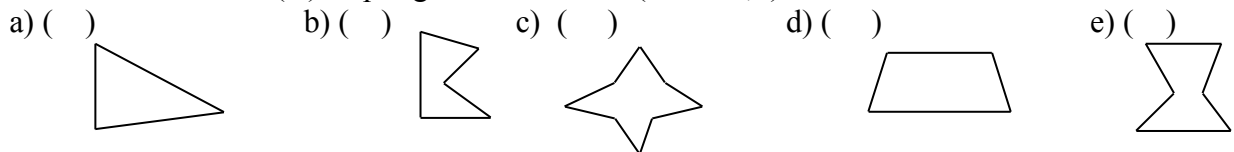

9- Observe a figura e responda: (Total:  $1,2$  - Cada: 0,15)

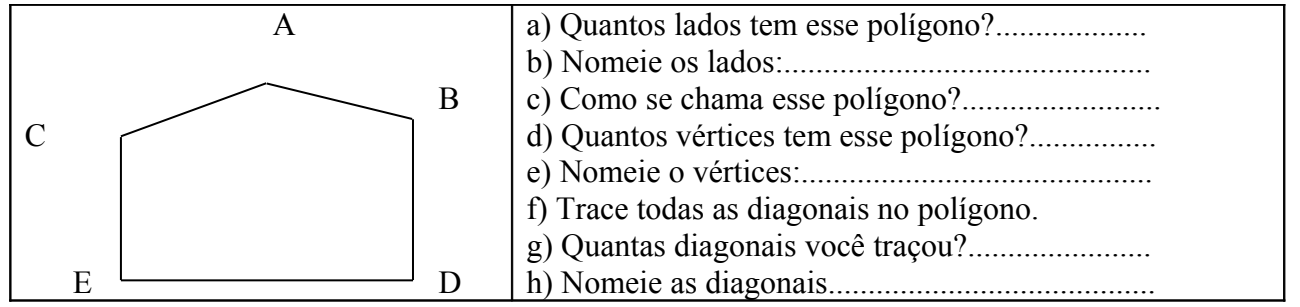

10- Associe a primeira com a segunda coluna: (Total: 1,2 - Cada: 0,15)

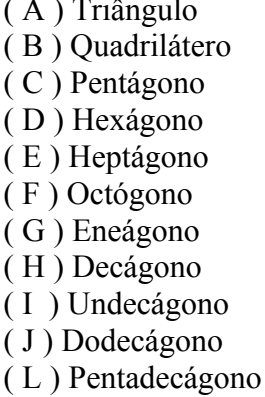

- 
- $($ ) polígono de 8 lados ) polígono de 10 lados ) polígono de 20 lados ) polígono de 3 lados ) polígono de 12 lados ( ) polígono de 5 lados ( ) polígono de 15 lados  $($ ) polígono de 6 lados  $($ ) polígono de 4 lados  $\sum_{n=1}^{\infty}$  ) polígono de 7 lados  $\log$  ) polígono de 11 lados
- ( M ) Icoságono ( ) polígono de 9 lados

11- Complete: (Total: 0,75 - Cada: 0,05)

| Convexo ou não-convexo | Número de lados | Nome |
|------------------------|-----------------|------|
|                        |                 |      |
|                        |                 |      |
|                        |                 |      |
|                        |                 |      |
|                        |                 |      |

12- Associe cada quadrilátero ao seu nome: (Total: 0,8 - Cada: 0,15)

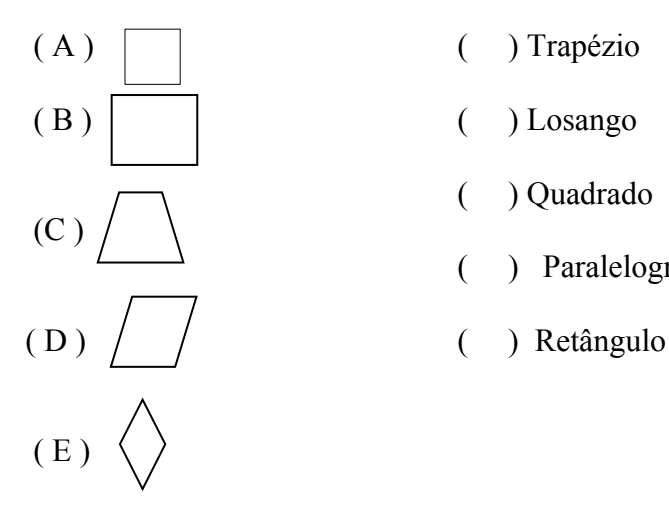

- 
- 
- ( ) Quadrado
- ( ) Paralelogramo
- 

Г

13 – Observe a circunferência e responda: (Total: 1,2 - Cada: 0,15)

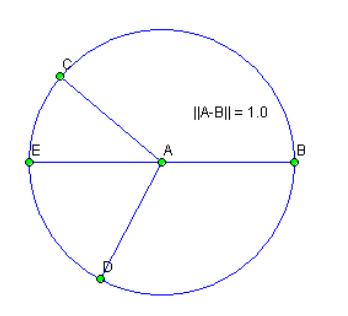

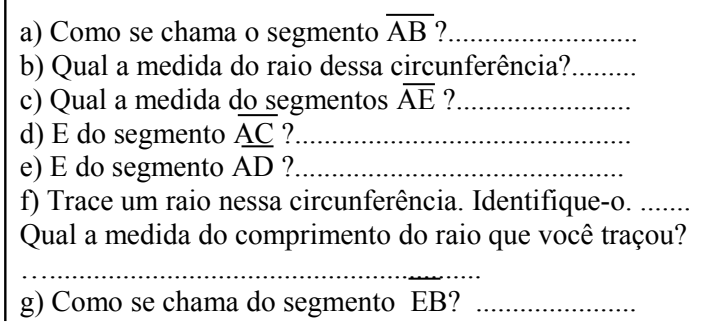

4- Cite uma situação em que você observa a idéia de ângulo: (Total: 0,15)

................................................................................................................................................................

15- Classifique os ângulos agudo, obtuso ou reto: (Total: 0,45 - Cada: 0,15)

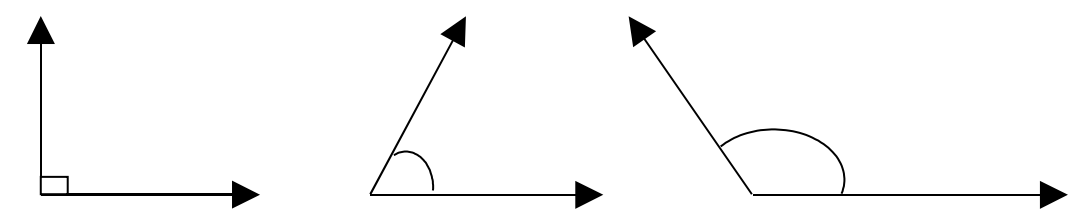

16- Observe os polígonos e classifique os ângulos assinalados em agudo, obtuso ou reto: (Total:  $0,45$  - Cada:  $0,15$ )

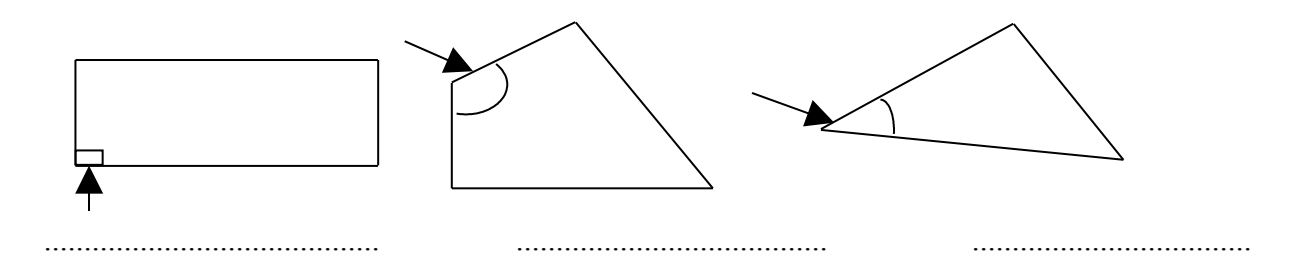

- 17 Associe as colunas: (Total: 0,45 Cada: 0,15)<br>(A) Ângulo reto () Ângulo de
- 
- 
- 
- (A) Ângulo reto (A) Ângulo reto (A) Ângulo de medida menor de 90<sup>°</sup><br>
(B) Ângulo agudo (C) Ângulo de medida maior de 90<sup>°</sup>
- (B) Ângulo agudo<br>
(C) Ângulo obtuso<br>
(C) Ângulo que mede 90<sup>°</sup>
	- $\hat{C}$   $\hat{A}$ ngulo que mede 90°